# Building User Interfaces

# Javascript Intermediate Concepts Professor Bilge Mutlu

## What we will learn today?

- Working with JSON data
- <div>, CSS/No-CSS
- Working with APIs
- Working with component libraries

### Live Q&A Reminder

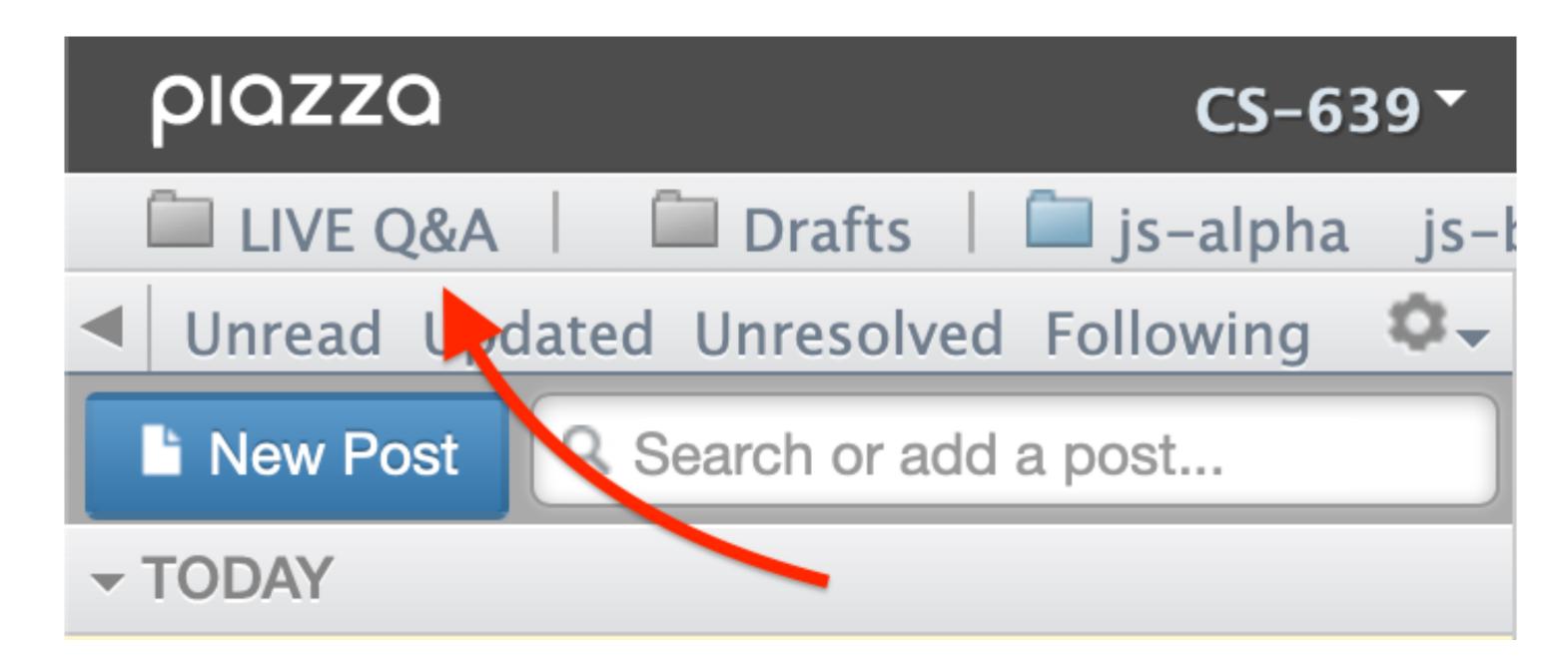

# Working with JSON data

### What is JSON?

Definition: JavaScript Object Notation (JSON) is a structured way to represent text-based data based on JS object syntax.

JSON can include any JS data type. Do you remember how many types there are?

```
{ string : value, .....}
```

## Refresher: JS Objects

**Definition:** Objects are unordered collection of related data of primitive or reference types.

Object elements are defined using key: value statements.

```
var teachingAssistant = {
    firstName: "Cole",
    lastName: "Nelson",
    age: 26
}
teachingAssistant;
> {firstName: "Cole", lastName: "Nelson", age: 26}
```

#### JSON Objects:

```
{ "firstName": "Cole",
  "lastName": "Nelson",
  "role": "TA",
  "email": "ctnelson2@wisc.edu" }
```

#### JSON Arrays:

#### How to use JSON data<sup>1</sup>

```
var text = '{ "TAs": [' +
  '{ "Name": "Cole Nelson" , "Year": "First" },' +
  '{ "Name": "John Balis" , "Year": "First" },' +
   '{ "Name": "Derek Manning" , "Year": "First" }]}';
obj = JSON.parse(text);
document.getElementById("TANames").innerHTML =
  "Our TAs are " + obj.TAs[0].Name +
  " and " + obj.TAs[1].Name + ".";
```

<sup>&</sup>lt;sup>1</sup>See a working example in CodePen

#### How to request JSON from a server<sup>2</sup>

- Requests can be synchronous or asynchronous.
- asynchronous requests are recommended as they produce a *callback* when the data is received and lets the browser continue its work while the request is made.

<sup>&</sup>lt;sup>2</sup> More on Synchronous/asynchronous Requests

#### **Slight Detour: Callback Functions**<sup>3</sup>

Definition: A *callback function* is passed into another function as an argument, which is then invoked inside the outer function to complete a routine or action.

```
function greeting(name) {
   alert('Hello ' + name);
}

function processUserInput(callback) {
   var name = prompt('Please enter your name.');
   callback(name);
}

processUserInput(greeting);
```

<sup>&</sup>lt;sup>3</sup> More on <u>callback Functions</u>

#### **Methods for Asynchronous Requests**

Two key methods: XMLHttpRequest() (old) and fetch() (new)

Pro Tip: fetch() is a Promise-based method.

- Promise objects represent the eventual completion/failure of an asynchronous operation and its resulting value.
- async / await keywords to indicate that a function is asynchronous > preferred method
- We'll cover these in-depth in React.

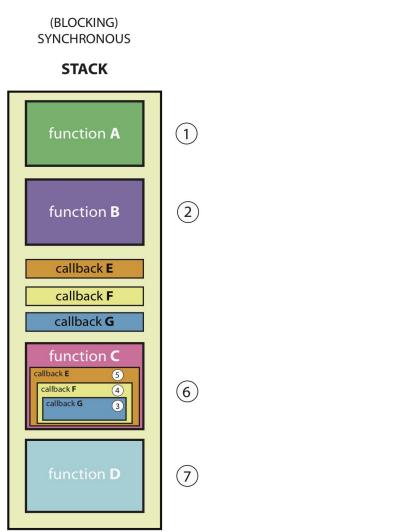

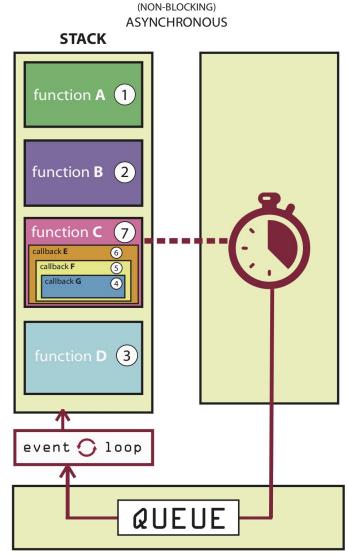

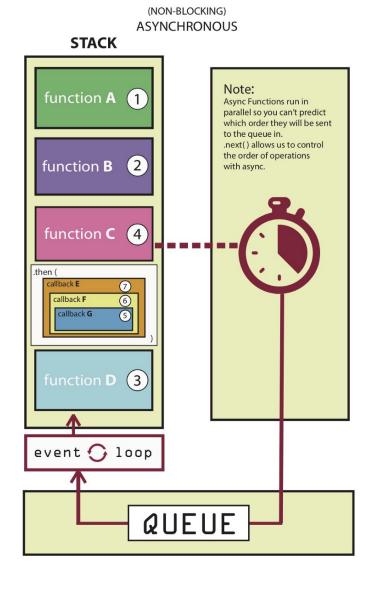

#### <sup>4</sup> Source

#### XMLHttpRequest()<sup>5</sup>

```
var requestURL = 'tas.json';
var request = new XMLHttpRequest();
request.open('GET', requestURL, true); // true for asynchronous
request.responseType = 'json';
request.send();
```

<sup>&</sup>lt;sup>5</sup> See a working example in CodePen

```
fetch()<sup>6</sup>
```

```
fetch(url)
  .then(response => response.json())
  .then(data => {
      // Do something with the data
   })
  .catch(error => console.error(error)) // Print errors
```

<sup>&</sup>lt;sup>6</sup> See a working example in CodePen

#### Back to JSON: parse and stringify

```
parse() takes a JSON string and returns JS objects.

var tas = JSON.parse(request.response);

stringify() takes a JS object and returns JSON string.

var tas = { "name": "Chris", "age": "38" };

var tasJSON = JSON.stringify(tas);
```

#### Accessing JS objects from JSON data

```
{ "firstName": "Cole", "lastName": "Nelson",
"role": "TA", "email":"ctnelson2@wisc.edu" }

var myTA = JSON.parse(request.response);
console.log(myTA.firstName);
console.log(myTA["firstName"]);
```

#### Quiz 1

Complete the Canvas quiz.

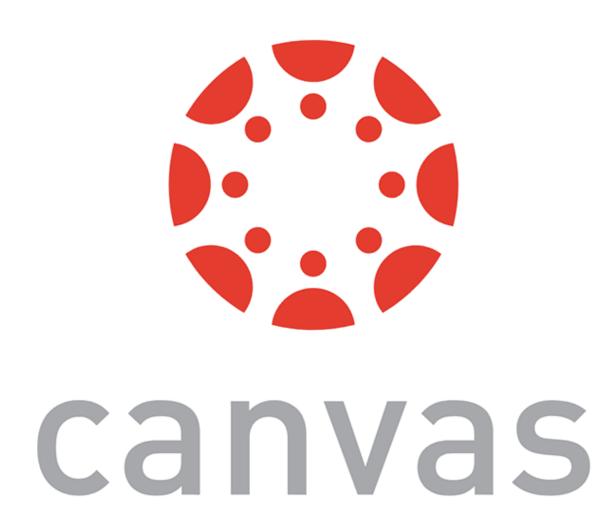

# Using JS to render content

#### **DOM Container**

**Definition:** <div> defines a "division" or a section in an HTML document. You can place <div>s anywhere on the page and as many as you like. They will serve as canvases to manipulate using JS/React.

Prototype declaration:

#### CSS<sup>7</sup>

Consider the following button:

We can use CSS to style it:

<button id="button">Submit</button>

```
button {
  background-color: #008CBA;
  border: none;
  color: white;
  padding: 15px 32px;
  font-size: 16px; }
```

<sup>&</sup>lt;sup>7</sup>See live at CodePen

#### No CSS<sup>8</sup>

#### Consider the same button:

```
<button id="button">Submit</button>
```

#### We can also style it using JS:

```
document.getElementById("button").style.color = "white";
document.getElementById("button").style.padding = "15px 32px";
document.getElementById("button").style.border = "none";
document.getElementById("button").style["background-color"] = "#008CBA";
document.getElementById("button").style["font-size"] = "16px";
```

<sup>&</sup>lt;sup>8</sup> See live at CodePen

# Working with APIs

#### What are APIs for Web Development?

**Definition:** Application Programming Interfaces (APIs) are constructs that facilitate the programming of complex functionality.

APIs abstract away the low-level implementation of tools and services and provide the programmer with easier syntax.

#### How do APIs work?

Browser APIs (e.g., fullscreen API, screen orientation API, vibration API), vs. third-party APIs (e.g., Google Maps API, Twitter API).

JS interacts with APIs over JS objects.

#### **An Example** 9 10

Play an mp3 file using the Audio API:

- 1. Create the audio and control elements HTML
- 2. Create an audio context JS
- 3. Create an audio element JS
- 4. Control the element JS

<sup>&</sup>lt;sup>9</sup> See live at CodePen

<sup>&</sup>lt;sup>10</sup> The version on CodePen will not play the audio due to <u>Cross-Origin Resource Sharing (CORS) errors</u>

## **Step 1: Create elements**

# Step 2: Create an audio context

const audioContext = new AudioContext();

# Step 3: Create an audio element

```
const audioElement = document.querySelector('audio');
const track = audioContext.createMediaElementSource(audioElement);
track.connect(audioContext.destination);
```

## Step 4: Control the element

```
playButton.addEventListener('click', function() {
    if (audioContext.state === 'suspended') { audioContext.resume();}
    if (this.dataset.playing === 'false') {
        audioElement.play();
        this.dataset.playing = 'true';
        console.log("Playing...");
    } else if (this.dataset.playing === 'true') {
        audioElement.pause();
        this.dataset.playing = 'false';
        console.log("Stopped..."); }
}, false);
audioElement.addEventListener('ended', () => {
    playButton.dataset.playing = 'false';
}, false);
```

# Working with Component Libraries

#### What are Component Libraries?<sup>11</sup>

**Definition:** Software libraries that abstract away the low-level CSS implementation of user-facing elements.

Some popular libraries:

- \* Bootstrap
- \* Foundation
- \* Semantic UI
- \* Pure
- \* UIkit

<sup>&</sup>lt;sup>11</sup> A comparison of the frameworks

#### **Bootstrap**

- Download for offline development
- \$ npm install bootstrap
- BootstrapCDN (Content Delivery Network)

```
<link
    rel="stylesheet" href="https://stackpath.bootstrapcdn.com/bootstrap/4.3.1/css/bootstrap.min.css"
    integrity="sha384-gg0yR0iXCbMQv3Xipma34MD+dH/1fQ784/j6cY/iJTQU0hcWr7x9JvoRxT2MZw1T"
    crossorigin="anonymous">
<script
    src="https://stackpath.bootstrapcdn.com/bootstrap/4.3.1/js/bootstrap.min.js"
    integrity="sha384-JjSmVgyd0p3pXB1rRibZUAYoIIy60rQ6VrjIEaFf/nJGzIxFDsf4x0xIM+B07jRM"
    crossorigin="anonymous">
</script></script>
```

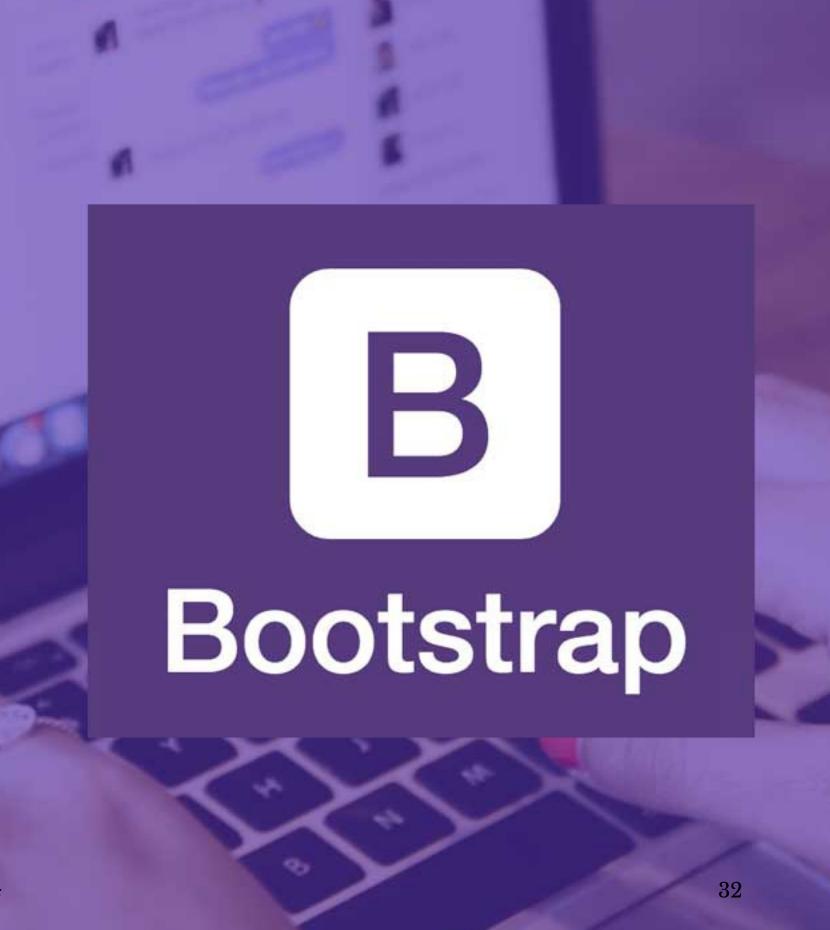

#### **How Bootstrap Works**

Main categories of HTML specification:

- \* Layouts
- \* Content
- \* Components
- \* Utilities

There is much more!

#### **Bootstrap Categories: Layouts**

- Containers are the most basic element of layouts.
  - Responsive, fixed-width, fluid-width.

#### **Layouts: Responsive Design<sup>12</sup>**

**Definition:** Responsive web design (RWD) is an approach that adapts web content to a variety of devices and window or screen sizes.<sup>13</sup>

Width breakpoints determine whether the design will scale or be reorganized.

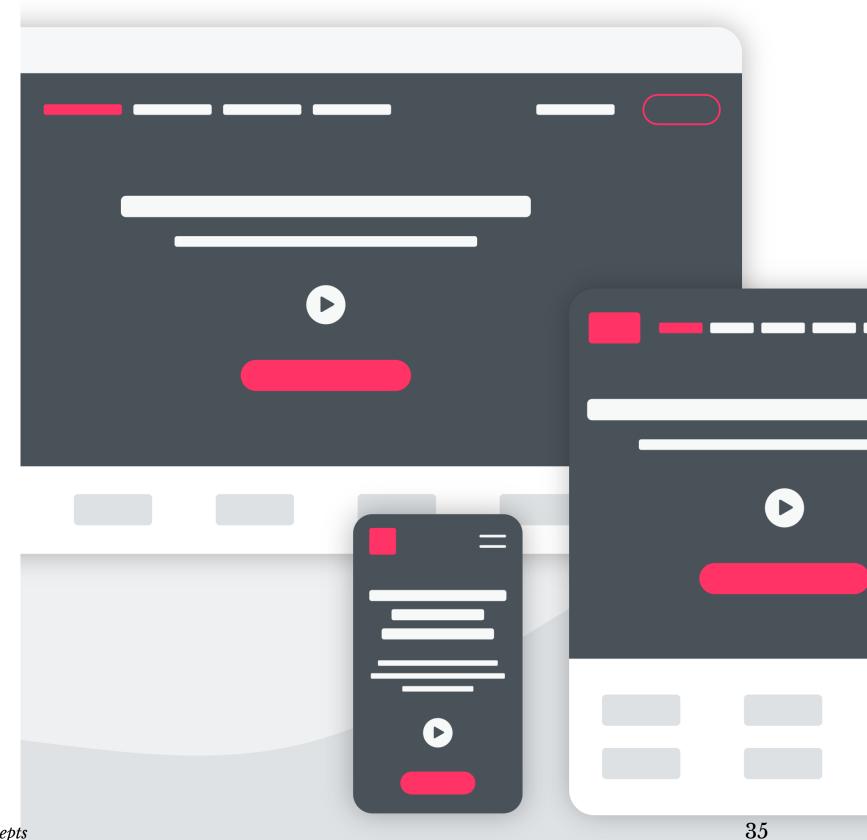

<sup>&</sup>lt;sup>12</sup> Wikipedia: Responsive Web Design

<sup>&</sup>lt;sup>13</sup> Image Source: InVision

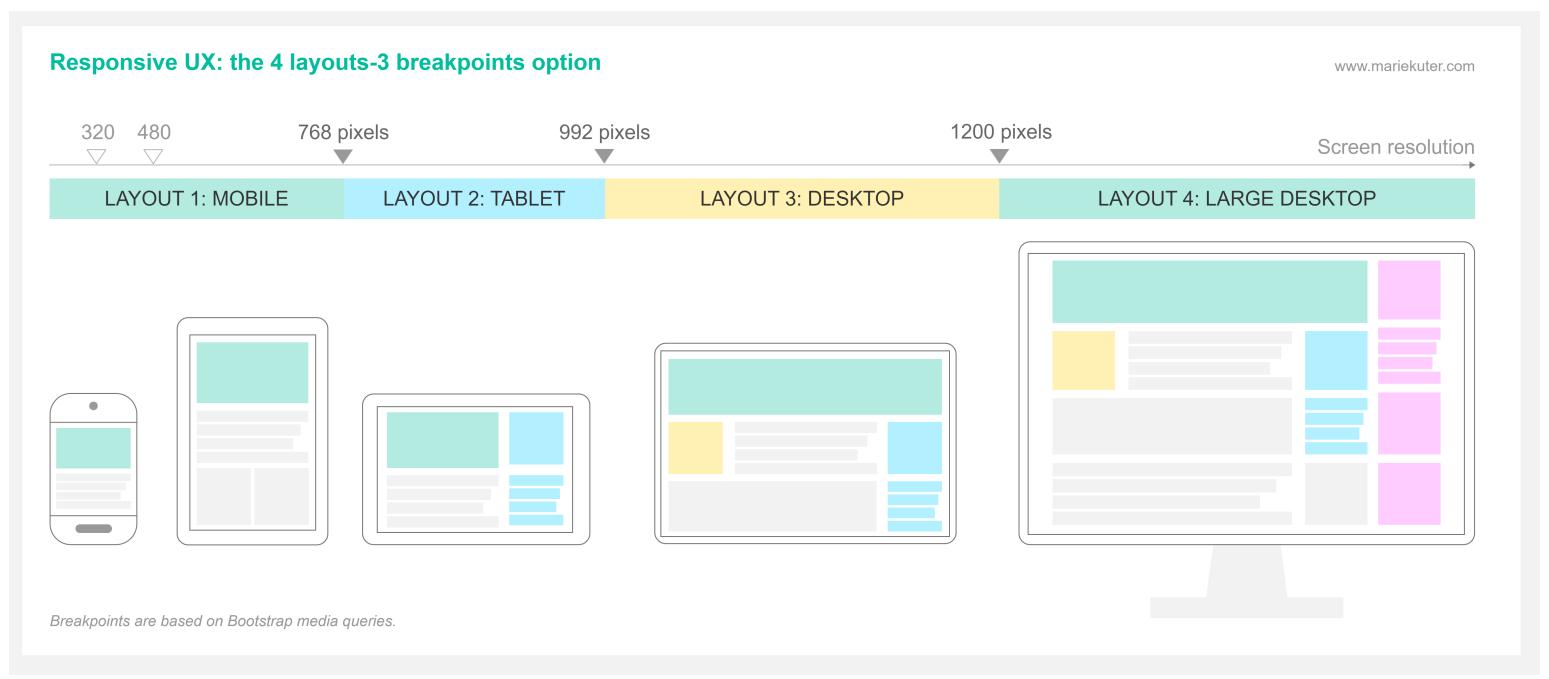

<sup>14</sup> Image Source: <u>Marie Kuter</u>

# How does Bootstrap do this?<sup>15</sup>

```
// Extra small devices (portrait phones, less than 576px)
// No media query for `xs` since this is the default in Bootstrap
// Small devices (landscape phones, 576px and up)
@media (min-width: 576px) { ... }
// Medium devices (tablets, 768px and up)
@media (min-width: 768px) { ... }
// Large devices (desktops, 992px and up)
@media (min-width: 992px) { ... }
// Extra large devices (large desktops, 1200px and up)
@media (min-width: 1200px) { ... }
<sup>15</sup> Bootstrap Layout Overview
```

# **Detour: Responsive Layouts using CSS Flexbox**

**Definition**: A CSS layout mode for responsive content.<sup>16</sup> <sup>17</sup> <sup>18</sup>

```
.flex-container {
    display: flex;
}

<div class="flex-container">
    <div>Content A</div>
    <div>Content B</div>
    <div>Content C</div>
    <div>Content C</div></div>
```

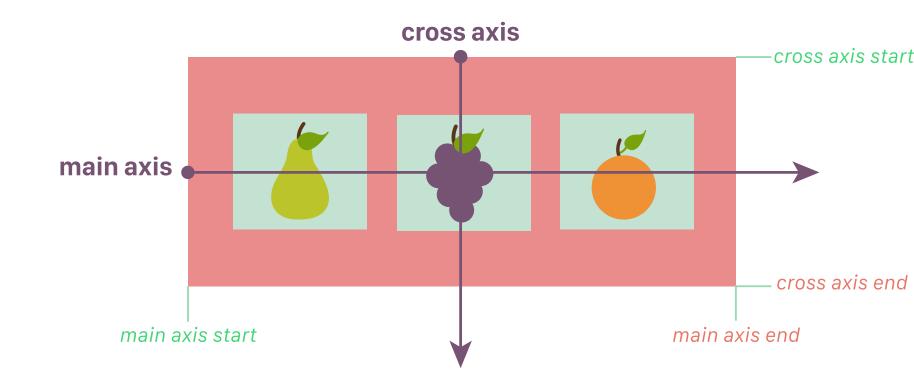

<sup>&</sup>lt;sup>16</sup> Excellent Flexbox Cheatsheet

<sup>&</sup>lt;sup>17</sup>See example on <u>CodePen</u>

<sup>&</sup>lt;sup>18</sup> Image source

#### Quiz 2

Complete the Canvas quiz.

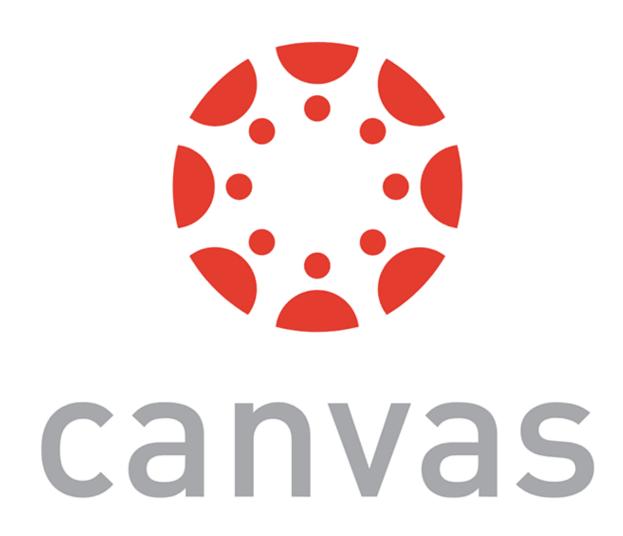

#### **Layouts: Grids**

#### Basic usage:

Where the first \* is grid class.

## The Bootstrap grid system classes:19

|                     | Extra small<br><576px                | <b>Small</b><br>≥576px | <b>Medium</b><br>≥768px | <b>Large</b><br>≥992px | Extra large<br>≥1200px |  |  |  |  |
|---------------------|--------------------------------------|------------------------|-------------------------|------------------------|------------------------|--|--|--|--|
| Max container width | None (auto)                          | 540px                  | 720px                   | 960px                  | 1140px                 |  |  |  |  |
| Class prefix        | .col-                                | .col-sm-               | .col-md-                | .col-lg-               | .col-xl-               |  |  |  |  |
| # of columns        | 12                                   |                        |                         |                        |                        |  |  |  |  |
| Gutter width        | 30px (15px on each side of a column) |                        |                         |                        |                        |  |  |  |  |
| Nestable            | Yes                                  |                        |                         |                        |                        |  |  |  |  |
| Column ordering     | Yes                                  |                        |                         |                        |                        |  |  |  |  |

<sup>&</sup>lt;sup>19</sup> Bootsrap grid

## Second \* is the number of grid columns (max = 12). $^{20}$ $^{21}$

| span 1     | span 1 | span 1 | span 1      | span 1 | span 1 | span 1 | span 1 | span 1 | span 1 | span 1 | span 1 |
|------------|--------|--------|-------------|--------|--------|--------|--------|--------|--------|--------|--------|
| span 4 spa |        |        | an 4 span 4 |        |        |        |        |        |        |        |        |
| span 4     |        |        |             |        | span 8 |        |        |        |        |        |        |
| span 6     |        |        |             | span 6 |        |        |        |        |        |        |        |
| span 12    |        |        |             |        |        |        |        |        |        |        |        |

<sup>20</sup> W3 Schools: Bootstrap

<sup>&</sup>lt;sup>21</sup> See in CodePen

#### **Bootstrap Categories: Content**

Content styling includes basic HTML elements, typography, code, images, tables, figures.

#### Basic HTML examples:

```
<h1></h1>
<input></input><button></button>
```

*Pro Tip:* Note the possibility of using, e.g., <h1> and class="h1".

#### **Styling of other elements**

```
<img src="..." class="img-fluid">
<thead class="thead-dark">
  ...
   • • •
<div class="table-responsive-sm">
```

#### **Bootstrap Categories: Components**

Components include all other visual/interactive elements that make up the design, e.g., buttons, forms, navbar, tooltips, etc.

## **Bootstrap Categories: Utilities**

Utilities are not elements themselves, but they modify/control other elements, e.g., adding rounded corners to an image.

```
<img src="..." class="rounded">
```

<div class="shadow p-3 mb-5 bg-white rounded">Shadow</div>

#### Quiz 3

Complete the Canvas quiz.

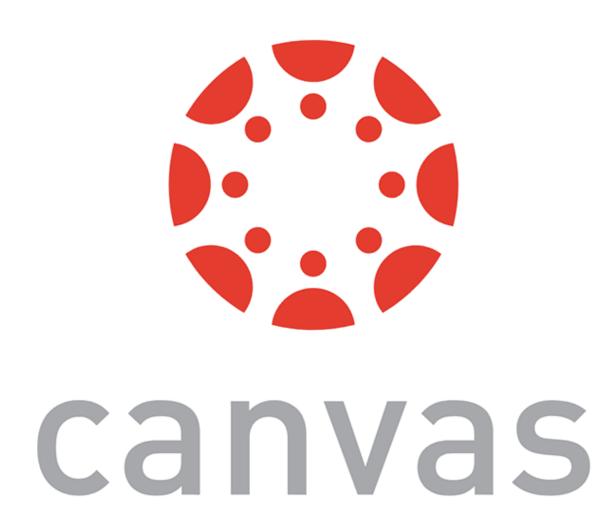

# Example HomePage<sup>22</sup>

<sup>&</sup>lt;sup>22</sup> See in CodePen

## **Additional Resources**

- Bootstrap documentation
- Tutorial Republic
- W3 Schools

## **Assets**

Asset libraries, e.g., icons, are usually used in conjunction with frameworks such as Bootstrap.<sup>23</sup>

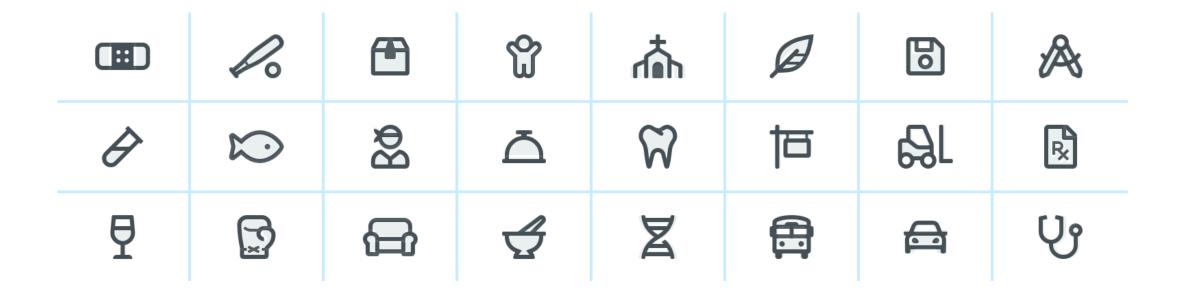

<sup>&</sup>lt;sup>23</sup> <u>Icon libraries</u>

<sup>&</sup>lt;sup>24</sup> Image source

## What we learned today

- Working with JSON data
- <div>, CSS/No-CSS
- Working with APIs
- Working with component libraries

# Assignment

Javascript  $\alpha$  released — due next week, Thursday

- Implement the functionality supporting Badger Bank
- In Javascript  $\beta$ , to be released next Wednesday, we will improve on the visual design